## **User Profile**

Last Modified on 08/31/2021 10:07 am EDT

Your profile includes the basic information about yourself, like your name and email. It also includes critical information that you need to authenticate with SAP Open Connectors including your password and user secret. You can reset your password and user secret in your profile

## **Access and Update Your Profile**

To access your profile, open the User Profile menu at bottom-left, and then click My Profile.

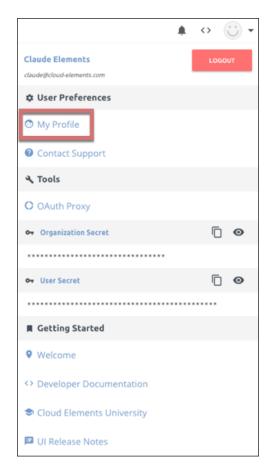

From the My Profile page, you can update the following profile information:

- First name
- Last name
- Email
- Login password
- Authorization method (Bearer tokens vs legacy user and org secrets; see Authentication for additional information)

## **Change Your Password or User Secret**

For detailed instructions on how to change your password or user secret for the SAP Cloud Platform, click here.